## How to hope on iOS

The hoopla digital mobile app can be found in the App Store on your iOS device. Search for "hoopla digital" to find and download the app. hoopla will run on iOS 9.3.5 and up. For the best results, it is recommended to use the latest versions of both the operating system and hoopla app.

#### Sign Up

Sign up with your library card (enter it without spaces) and create an account. Once your account is set up, you'll sign in with the email address and password you created.

#### **Search & Borrow**

Search for Audiobooks, eBooks, Comics, Music, Movies, and TV. Then borrow a title by clicking on the title's icon and clicking Borrow.

#### **Enjoy**

Stream the item or download it to your device to hear, read, or watch it. You'll need to download it if you plan on using your item without Wi-Fi.

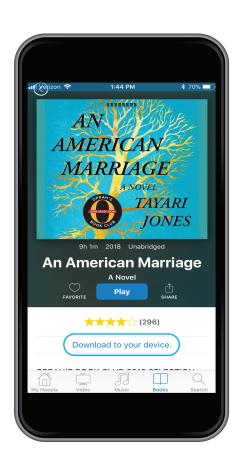

After borrowing a title, to download content on to your iOS device, tap the "Download to your device" option (in blue text) right below the play button. Once it is fully downloaded, you can play the title without a Wi-Fi connection.

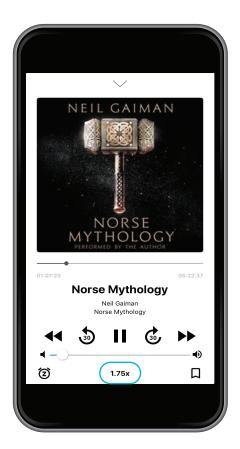

While playing the audiobook, expand the media player to gain access to all of the player controls. Tap the "1.0x" text under the volume slider to change the speed of the audio. By default, your book will play at 1.0x speed, but we also offer .75x, 1.25x, 1.5x, 1.75x, and 2.0x playback speeds.

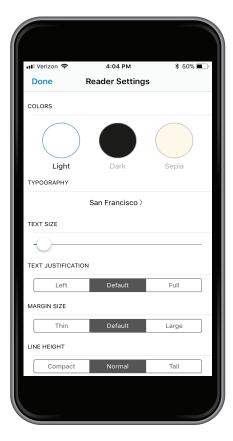

While reading an eBook, if you want to adjust the text, formatting, or color of the page, click on "Aa" in the bottom left hand corner to access the Reader Settings menu. Once you have made your chosen adjustments, click "Done" to return to your title.

## How to hope on android

The hoopla digital mobile app can be found in the Play Store on your Android device.

### Sign Up

Sign up with your library card (enter it without spaces) and create an account. Once your account is set up, you'll sign in with the email address and password you created.

#### Search & Borrow

Search for Audiobooks, eBooks, Comics, Music, Movies, and TV. Borrow a title by clicking on the title's icon and clicking Borrow.

### **Enjoy**

Stream the item by pressing play or download it to your device to hear, read, or watch it without Wi-Fi.

#### **Download**

To download borrowed content, simply tap on the "Tap here to download" button on the title details page. Please note that downloads are only available on the mobile apps. You can download titles to SD cards. There is a section in your settings that allows you to select where you would like to store downloads.

### **Settings**

To access your settings, tap on the Settings icon at the lower right of your home screen. Then, simply tap on the download location text and choose between internal and SD card storage. This will not show up unless an SD card is inserted.

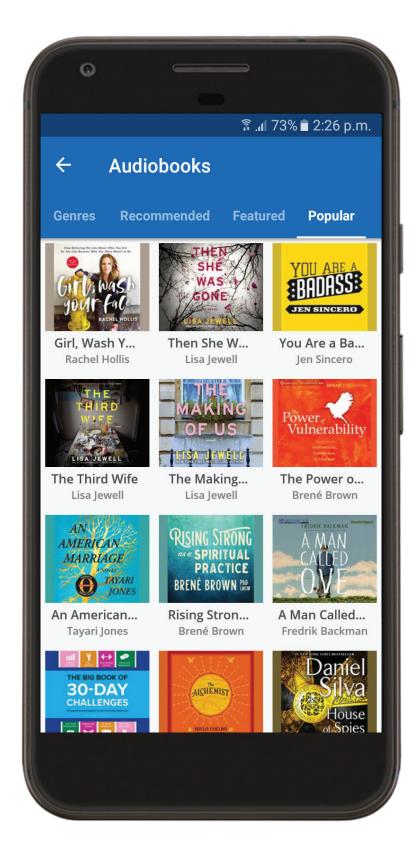

## How to hoopa on kindle

All the great content of hoopla digital is available for your Kindle Fire! The hoopla digital app is compatible with 7" and 8.9" Kindle Fire HDX tablets. To install hoopla on your Kindle Fire, download the hoopla digital app through the Amazon Appstore on your Kindle Fire HDX tablet.

## Sign Up

Sign up with your library card (enter it without spaces) and create an account. Once your account is set up, you'll sign in with the email address and password you created.

#### **Search & Borrow**

Search for Audiobooks, eBooks, Comics, Music, Movies, and TV. Borrow a title by clicking on the title's icon and clicking Borrow.

### **Enjoy**

Stream the item or download it to your device to hear, read, or watch it. You'll need to download it if you plan on using your item without Wi-Fi.

In addition to Kindle, hoopla also supports iOS, Android, Roku, and many other devices.

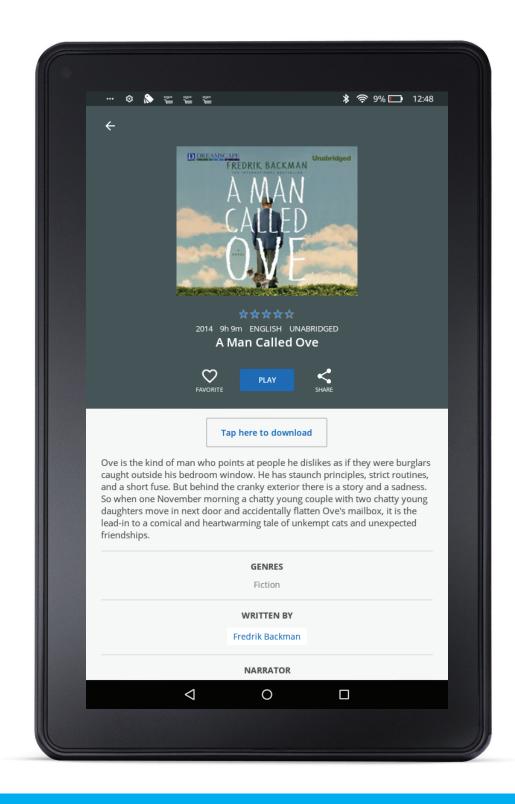

## How to shuffle music on hoopa

#### iOS Users

- 1. Choose an album.
- 2. Select play.
- 3. Swipe right to view Track List.
- 4. Swipe left to view Options.
- 5. Select the Shuffle icon once to shuffle songs on the album.
- 6. Select the Shuffle icon twice to shuffle all albums

#### **Android Users**

- 1. Choose an album.
- 2. Select play.
- 3. Select the shuffle icon on the left.
- 4. A menu will appear with options.
- 5. Select shuffle album to shuffle only the songs on the current album.
- 6. Select shuffle borrowed albums to shuffle all borrowed albums.

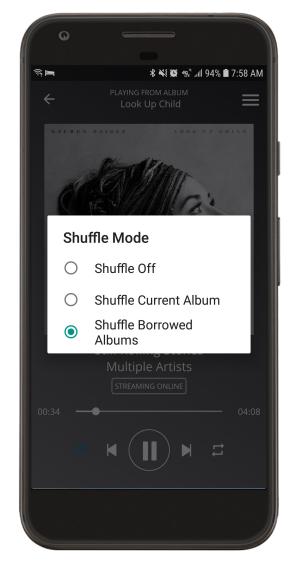

Shuffle settings for Android

#### **PC** Users

- 1. While listening to an album, click the arrow on the left to toggle the view to the expanded music player.
- 2. Select the crossed arrows icon on the right to shuffle songs on the album.
- 3. Select the crossed arrows icon twice to shuffle all albums.

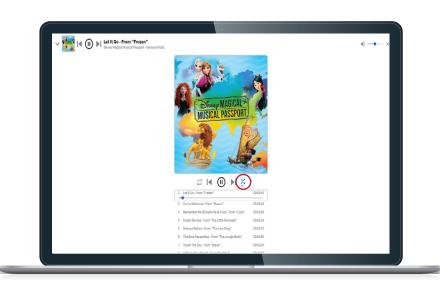

## How to use audiobook chapters on hoopid

## Find your place! Thousands of audiobooks, now with chapters.

Did you know hoopla has more than 10,000 audiobooks with chapter screens designed to bring you the best possible audiobook experience? Using the iOS or Android apps (for desktop visit us at hoopladigital.com), discover and use all of our enhanced player features, and lose yourself in a good book without losing your place.

#### iOS Users

- 1. In the audiobook player, swipe right to view the Chapter/Bookmarks screen.
- 2. Select the "Chapters" tab to view the dropdown menu with the list of chapters.
- Select the chapter you want and continue listening.

#### **Android Users**

- 1. In the audiobook player, tap the Chapters icon at the bottom of the screen.
- 2. When the list appears, select the chapter you want and continue listening.

### **Desktop Users**

- 1. While listening to an audiobook, click the arrow on the left to toggle the view to the expanded audiobook player.
- 2. In the toolbar select the chapters icon ( $\equiv$ ).
- 3. A chapter list will appear. Click the chapter you want and continue listening.

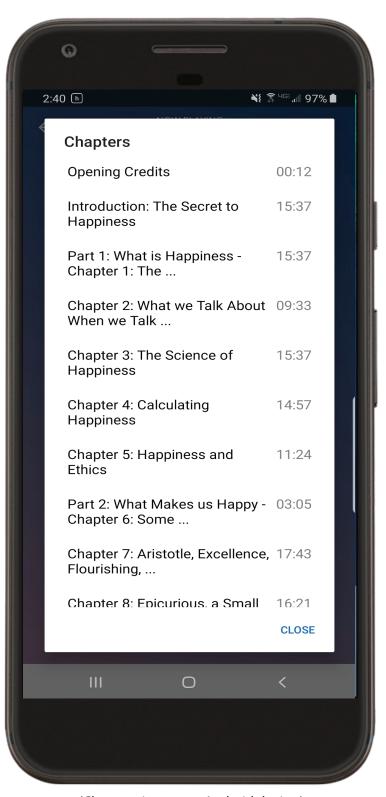

(Chapter view on an Android device.)

## How to hoopla on &tV

## How do I install the Apple TV app?

To install the hoopla app on your Apple TV, simply find the app in the Apple TV app store. From the home screen, navigate to the app store. In the app store, go to "search" and search for "hoopla." Click to install the app.

The first time you load the app on your AppleTV, you will be asked to go to hoopladigital.com/link and enter the 4-digit code provided. After entering the code, the hoopla app on your Apple TV will be synced to your existing hoopla account. At this point, you will be able to browse and borrow movie and TV, music, and audiobook titles from the hoopla library as well as browse and borrow from your "favorites" list. Remaining borrows for the month (determined by your library) will be shown in the app.

## How do I sync my hoopla account with my Apple TV app?

- 1. Once the app is installed on your Apple TV, select it from your apps.
- 2. The app opens on our welcome screen. If you already have an account, click to open the next page. If you need an account, visit hoopladigital.com to get started.
- 3. At the top of the next screen a 4-digit code is displayed. On another device, log into our website using a mobile or desktop browser, and visit hoopladigital.com/link.

OR

Access the Settings page of your hoopla app and the section labeled "Link TV Device." Enter the 4-digit code from your TV screen and in a few seconds you are up and running on the hoopla Apple TV app. You can enjoy borrowing and watching movies and television episodes, listening to audiobooks and music CDs, as well as searching, browsing, and accessing your favorites.

## What versions are supported?

The hoopla app is available on 4th and 5th generation devices. We support AirPlay on 2nd, 3rd, 4th, and 5th generation devices.

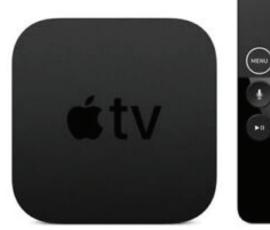

# How to hoopa on firety

## How do I install the Fire TV app?

On Fire TV, instead of browsing and installing apps directly on your TV screen, you can use the Amazon app store to "send" applications to your devices. To install the hoopla app, first search for "hoopla" in the Fire TV app store.

On this screen, select the Fire TV device on which you'd like to install the app and click "deliver." In a few moments, you should see the hoopla app. Keep in mind, to find the app, you may have to navigate to end of the "Your Apps and Games" section and click "See All." Once you find the app, you can press the option button to choose to move it higher on the list.

The first time you load the app on your Fire TV, you will be asked to go to hoopladigital.com/link and enter the 4-digit code provided. After entering the code, the hoopla app on Fire TV will be synced to your existing hoopla account. At this point, you will be able to browse and borrow movie and TV titles from the hoopla library as well as browse and borrow from your "favorites" list. Remaining borrows for the month (determined by your library) will be shown in the app.

## How do I sync my hoopla account with my Fire TV app?

- 1. Once the app is installed on your Fire TV, select it from your apps.
- 2. The app opens on our welcome screen. If you already have an account, click to open the next page. If you need an account, visit hoopladigital.com to get started.
- 3. At the top of the next screen a 4-digit code is displayed. On another device, log into our website using a mobile or desktop browser, and visit hoopladigital.com/link.

OR

Access the Settings page of your hoopla app and the section labeled "Link TV Device." Enter the 4-digit code from your TV screen and in a few seconds you are up and running on the hoopla Fire TV app. You can enjoy borrowing and watching movies and television episodes, as well as searching, browsing, and accessing your favorites.

## What versions are supported?

We currently support 1st, 2nd, and 3rd generation devices. Fire TV Cube is not currently supported.

## Cast video from Chromecast-enabled apps to your TV

Casting to your TV is a simple way to enjoy your favorite apps optimized for the big screen. You can even use your mobile device or tablet as a remote and control everything from playback to volume.

### Before you begin casting

- 1. Connect your mobile device, tablet, or computer to a Wi-Fi network.
- 2. The mobile device, tablet, or computer you are using to cast must be on the same Wi-Fi network as your Chromecast or TV with Chromecast built in.
- 3. You must be running the latest version of the Chromecast-enabled app. You can always double check that you are on the latest version by visiting the Google Play Store or Apple App Store and checking for any app updates.

## Cast from Chromecast-enabled apps to your TV

- 1. Make sure the mobile device, tablet, or computer you are using to cast is on the same Wi-Fi network as your Chromecast or TV with Chromecast built in.
- 2. Open a Chromecast-enabled app.
- 3. Tap the Cast button. Note: The Cast button isn't located in the same place on all Chromecast-enabled apps.
- 4. Tap the device you'd like to cast to.
- 5. When you're connected, the Cast button will change color, letting you know you're connected.
- 6. You can now cast videos, movies, and TV shows directly to your TV.

7. To stop casting, tap the Cast button and then Disconnect.

## What versions are supported?

We currently support casting from Android devices to 1st and 2nd generation Chromecasts. We also now support the Chromecast Ultra!

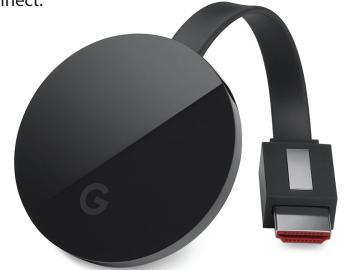

## How to hope on Roku

#### How do I add the Roku channel?

To add the hoopla channel to your Roku device, simply find the channel in the Channel Store. From the home screen, navigate to Streaming Channels.

In Streaming Channels, go to "Search Channels" and search for "hoopla."

Click to add the channel. The first time you load the channel on your Roku device, you will be asked to go to hoopladigital.com/link and enter the 4-digit code provided. After entering the code, the hoopla channel on your Roku device will be synced to your existing hoopla account. At this point, you will be able to play currently borrowed movie and TV titles from the hoopla library. Remaining borrows for the month (determined by your library) will be shown in the app.

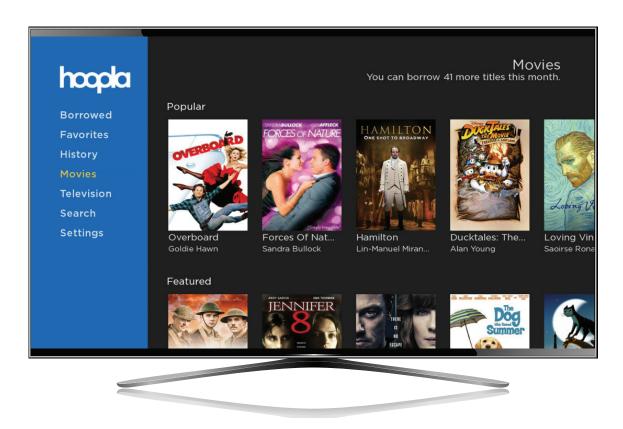

## How do I sync my hoopla account with my Roku channel?

- 1. Once the channel is added on your Roku device, select it from your channels.
- 2. At the top of the welcome screen a 4-digit code is displayed. If you need an account and your local public library offers hoopla, use your library card to sign up on the app or at hoopladigital.com.
- 3. Once you are signed up, log into our website using a mobile or desktop browser, and visit hoopladigital.com/link or access the Settings page of your hoopla app and the section labeled "Link TV Device."
- 4. Enter the 4-digit code from your TV screen and in a few seconds you are up and running on the hoopla Roku channel. You can now enjoy playing currently borrowed movies and television episodes!

## What versions of Roku devices are supported?

We offer a Roku channel for devices running 7.6.3 and higher.